#### Applying to a Position and tracking your Application

#### Purpose

Use this task to apply to a position and track your application at the City of Toronto.

#### **Prerequisites**

User must have access to the internet.

#### Helpful Hints

None

If you would like to find the steps to track your application [click here](#page-11-0)

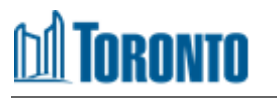

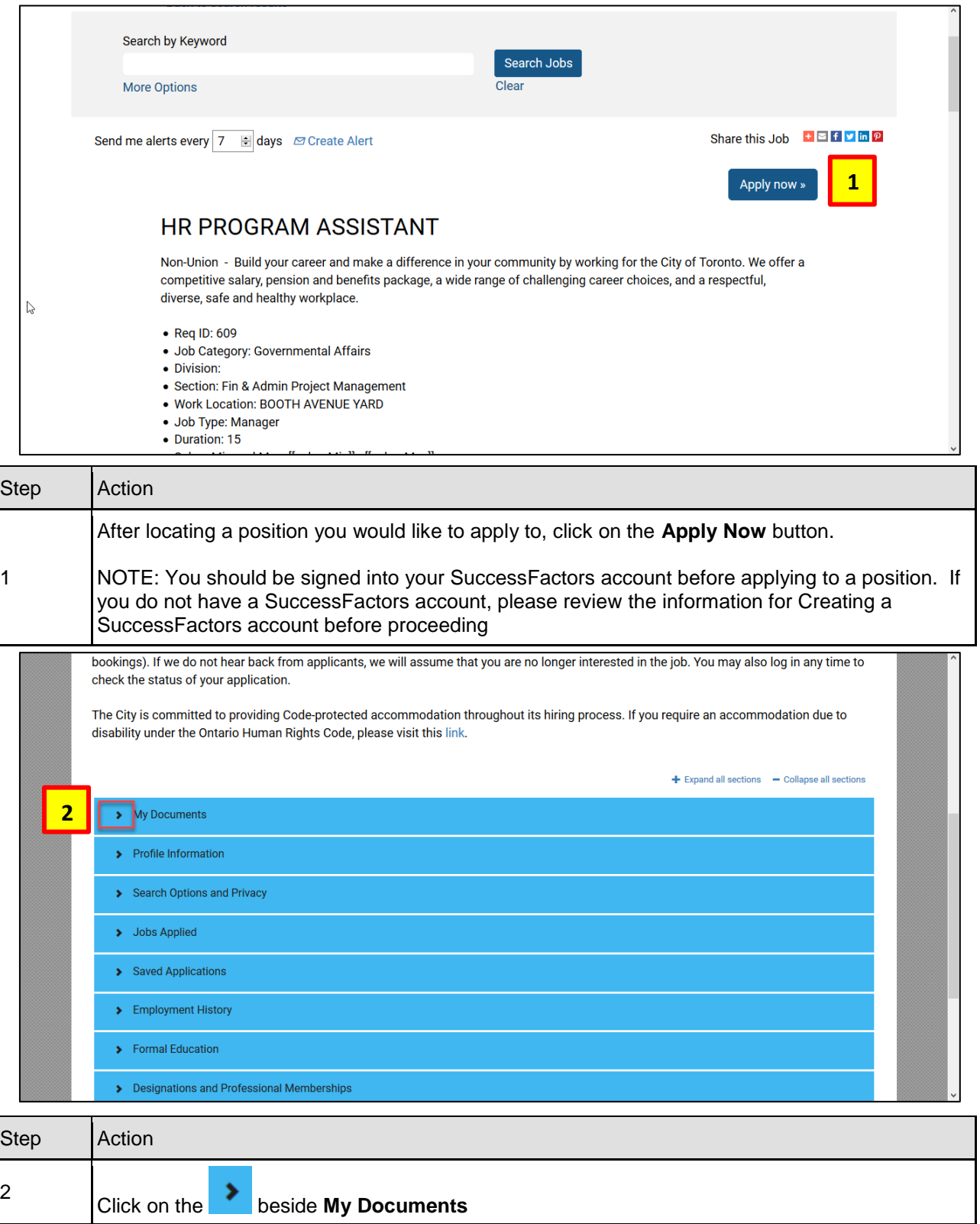

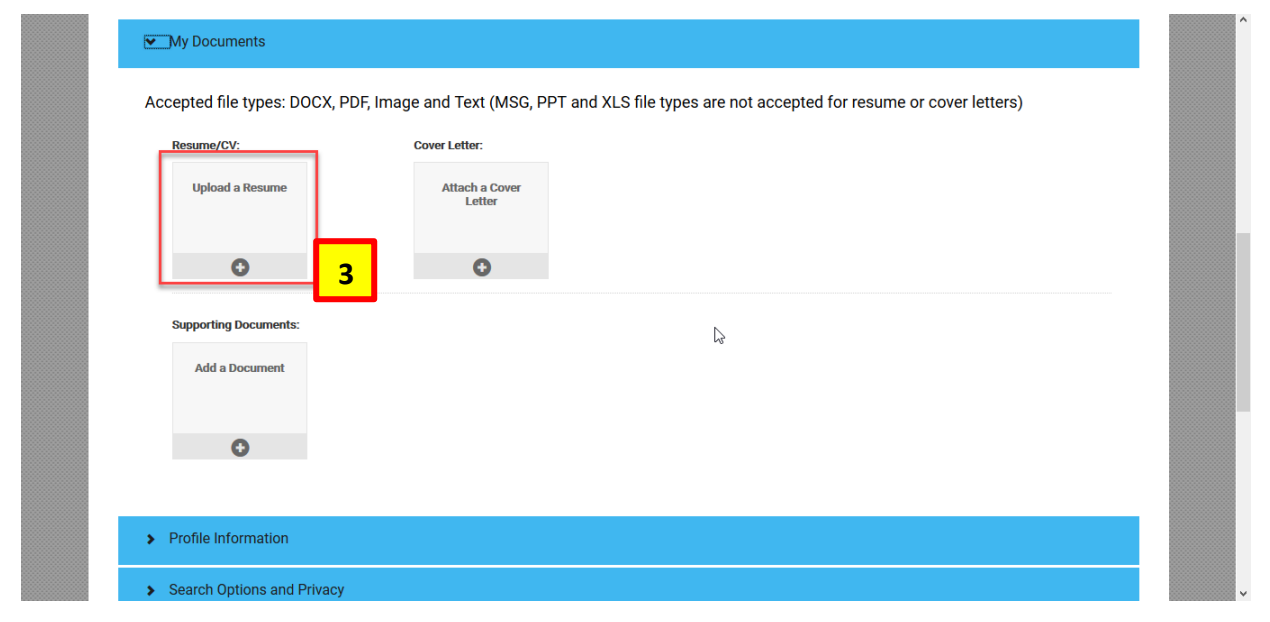

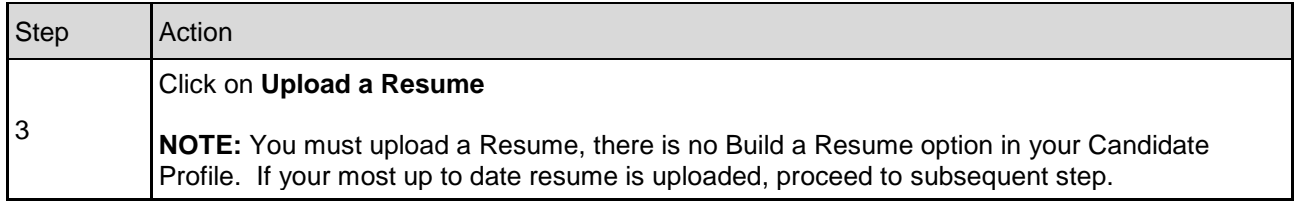

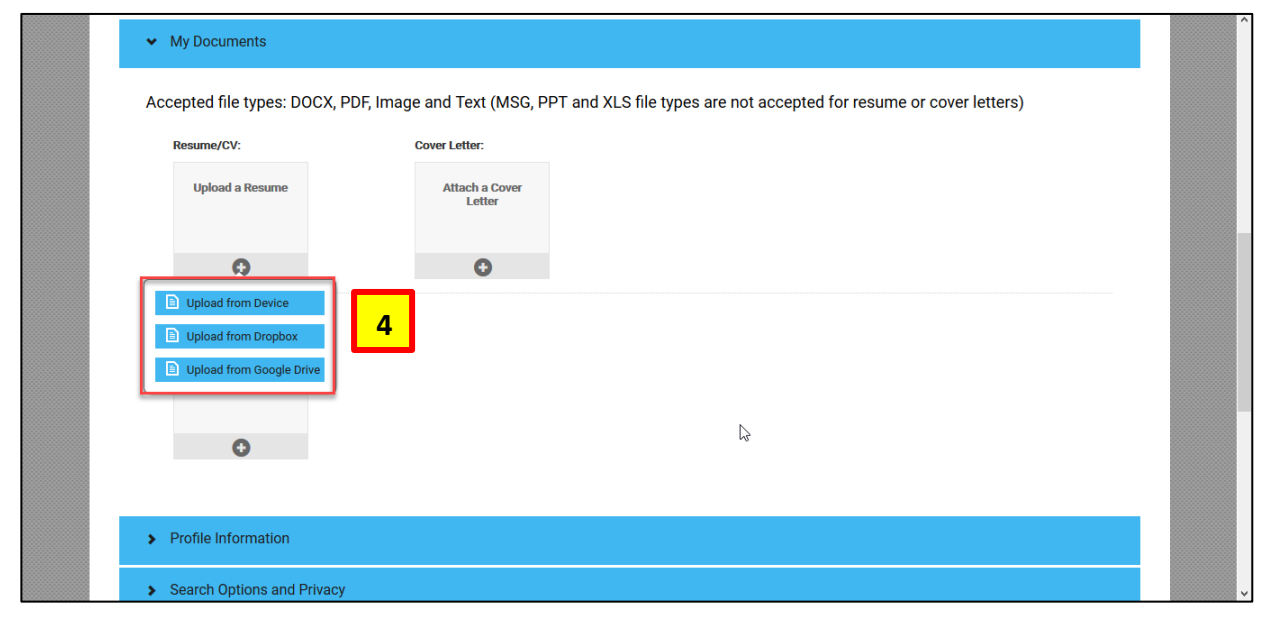

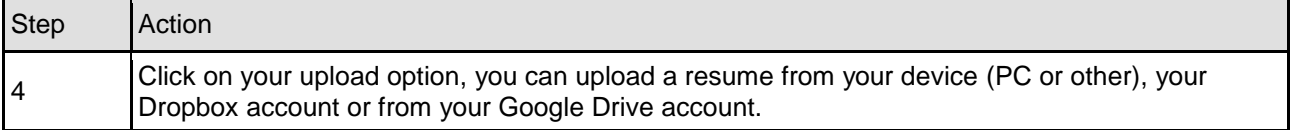

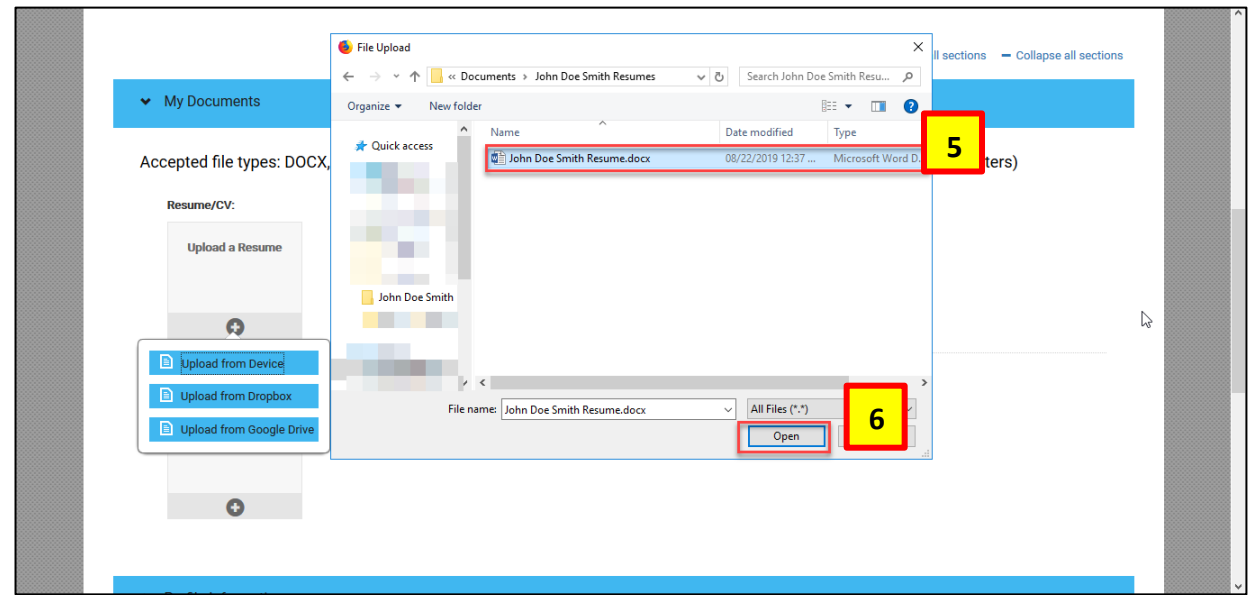

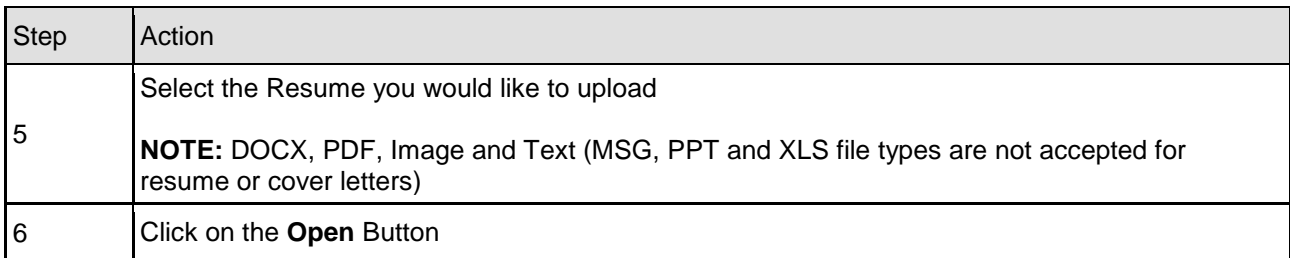

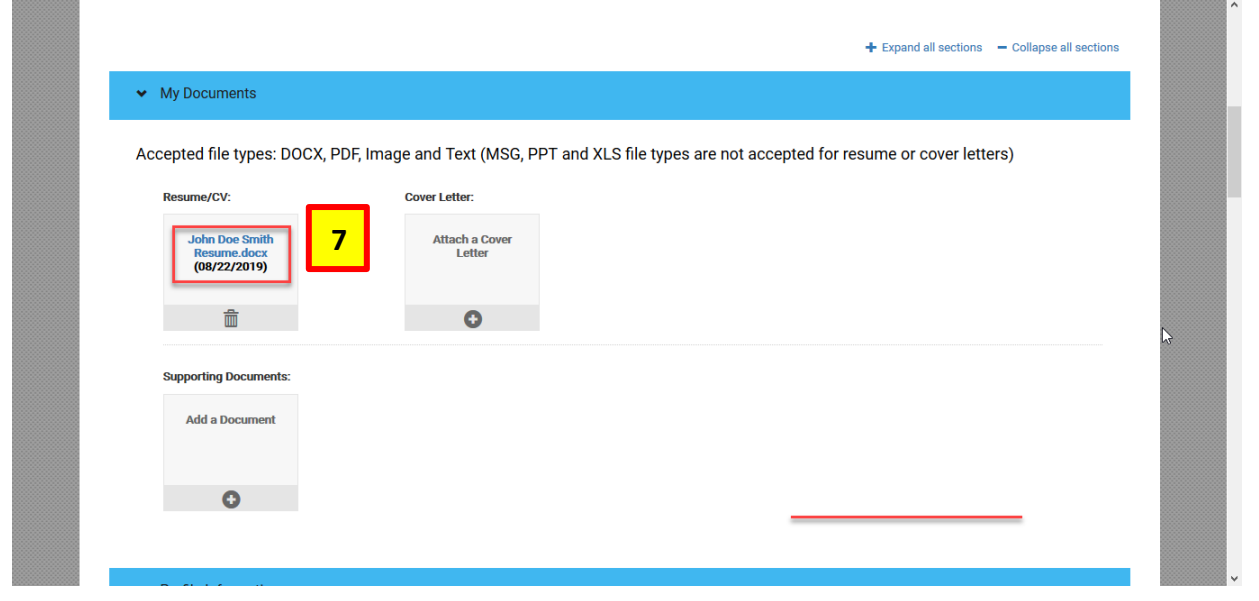

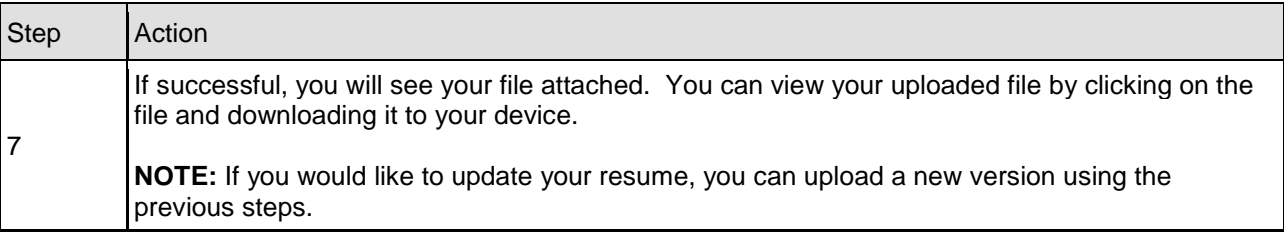

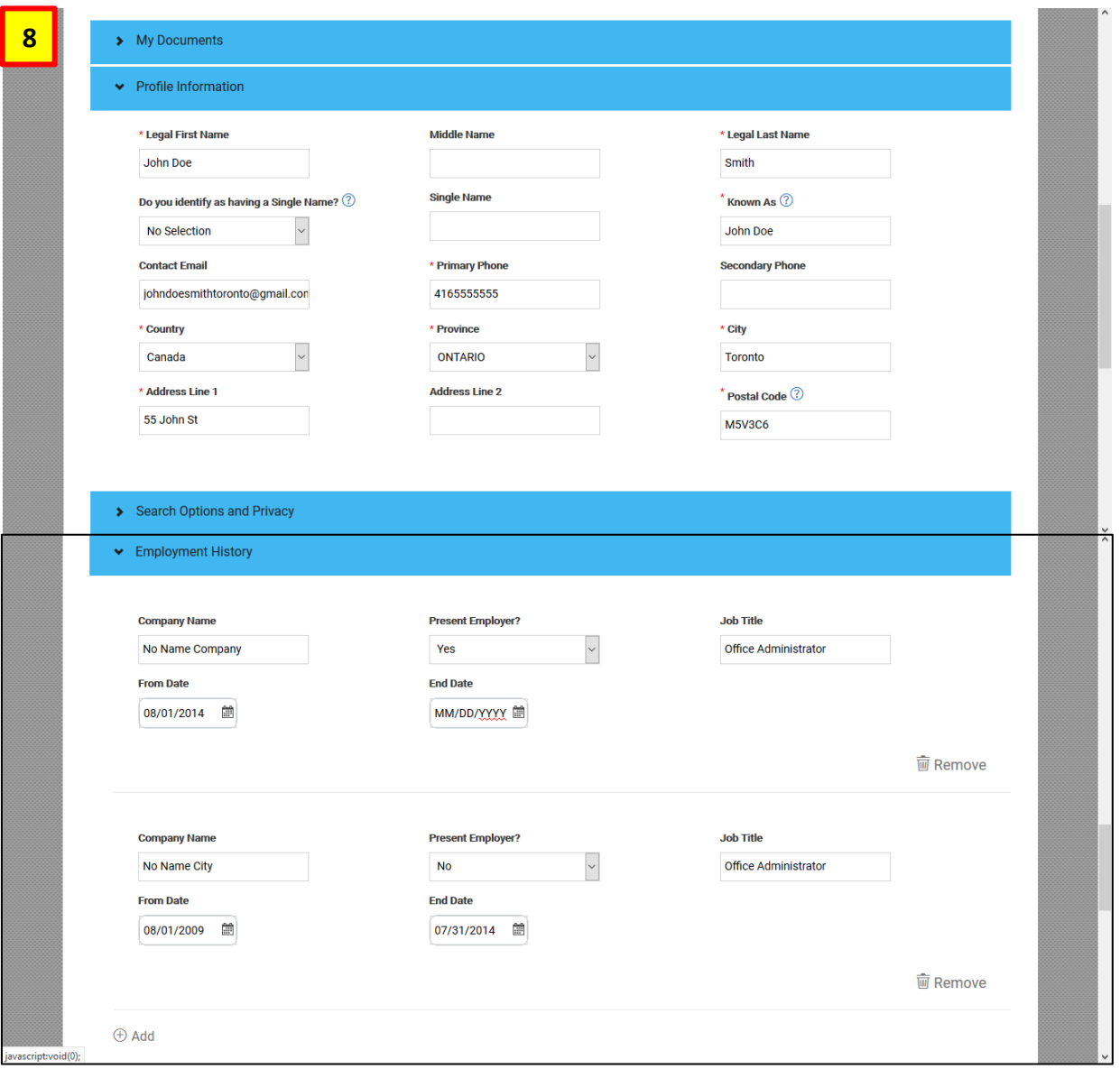

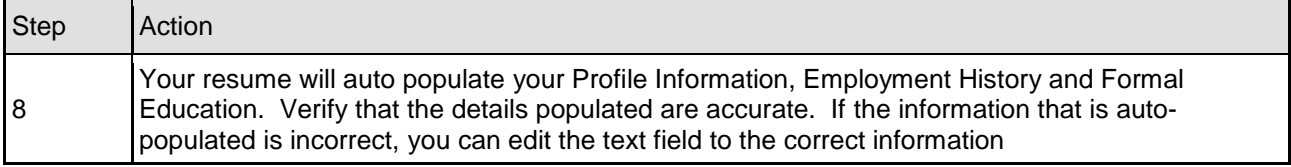

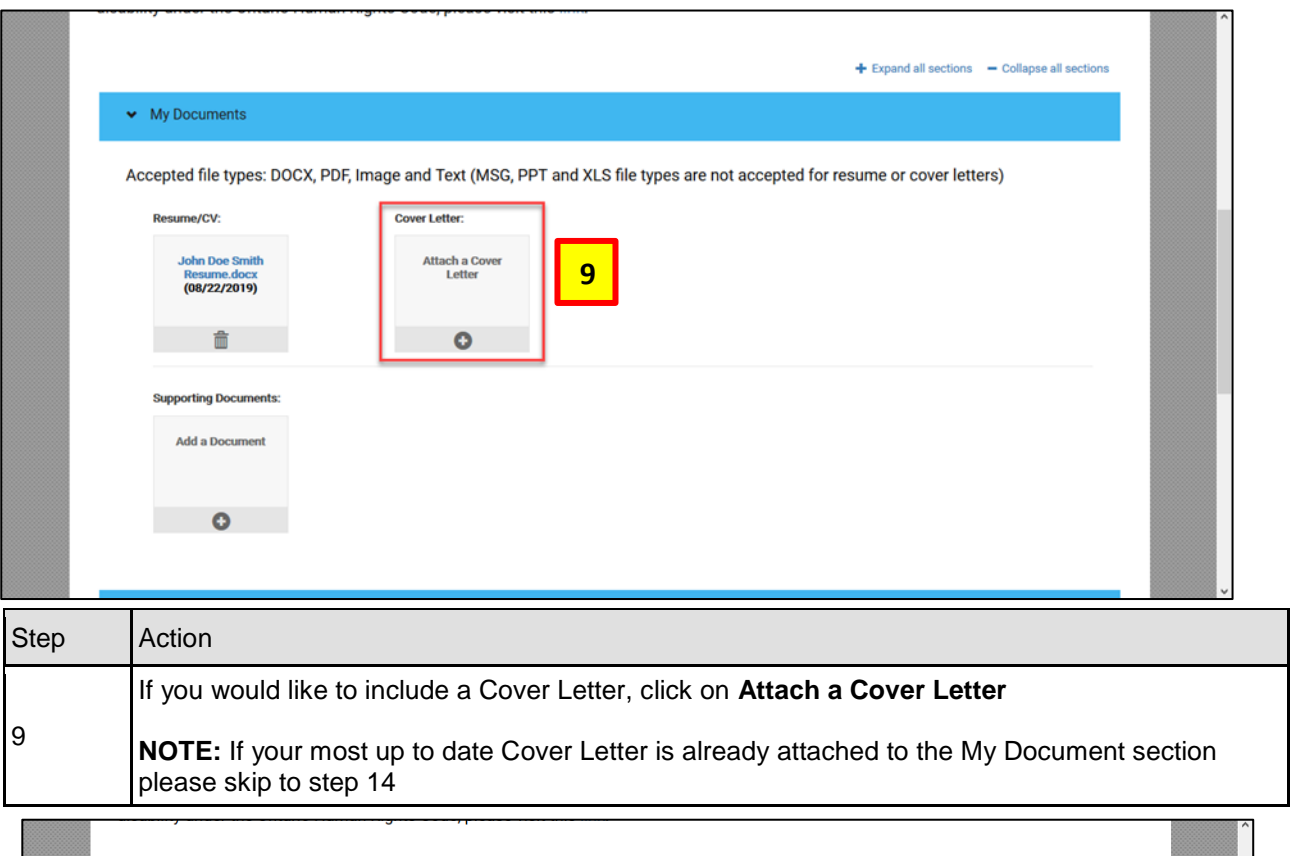

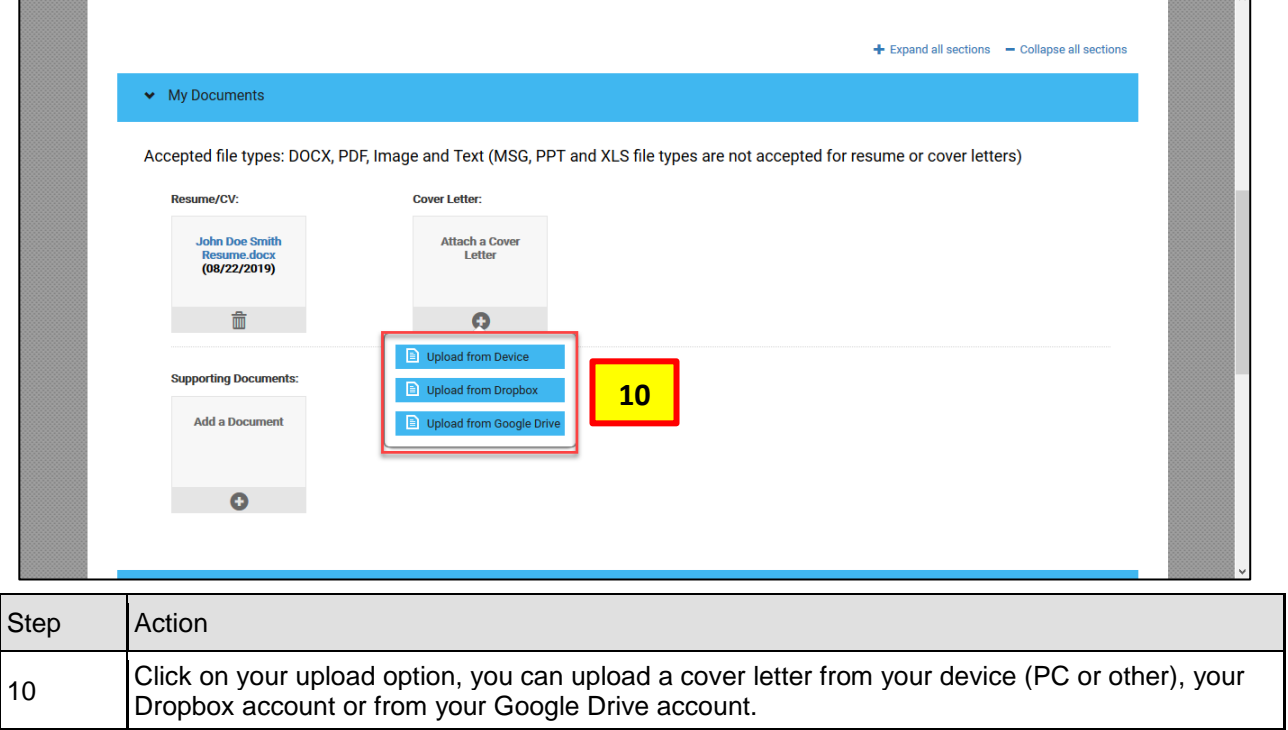

f

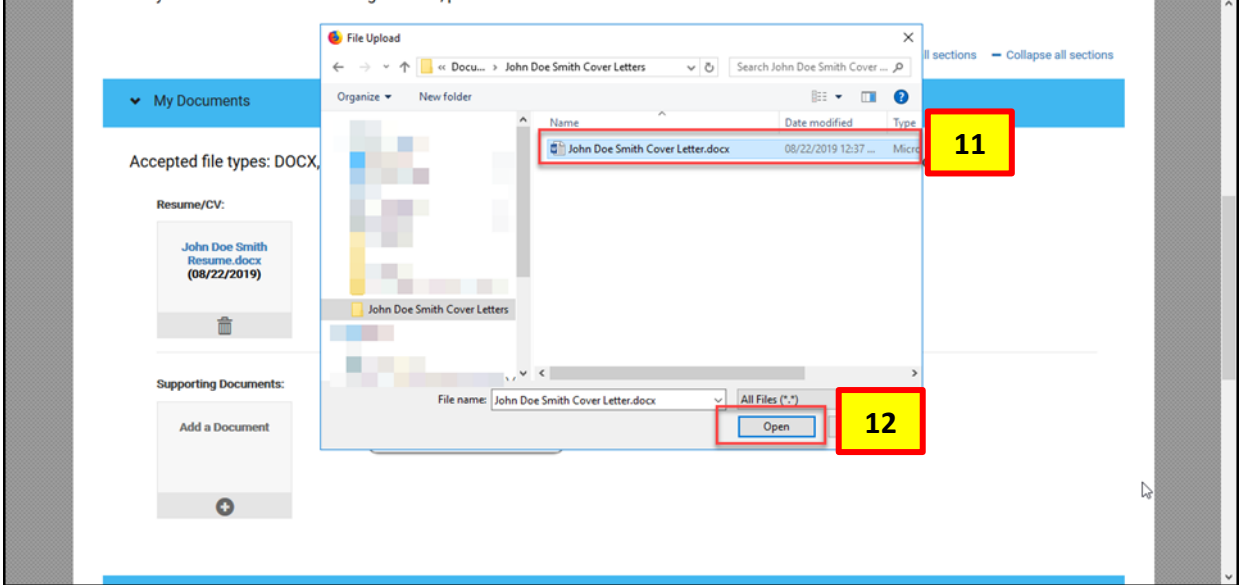

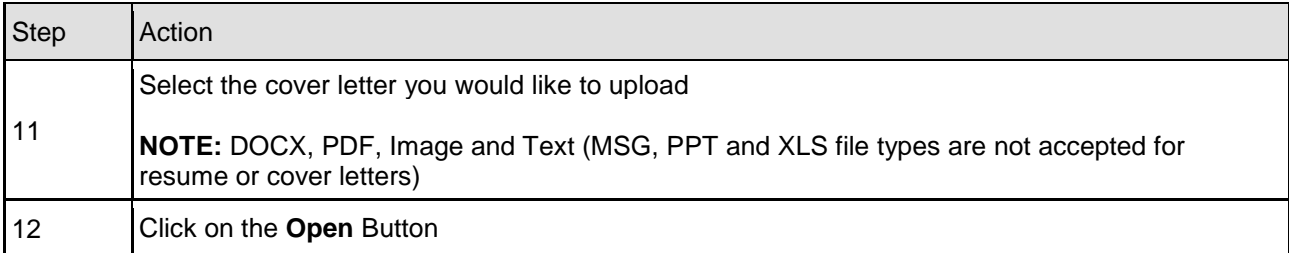

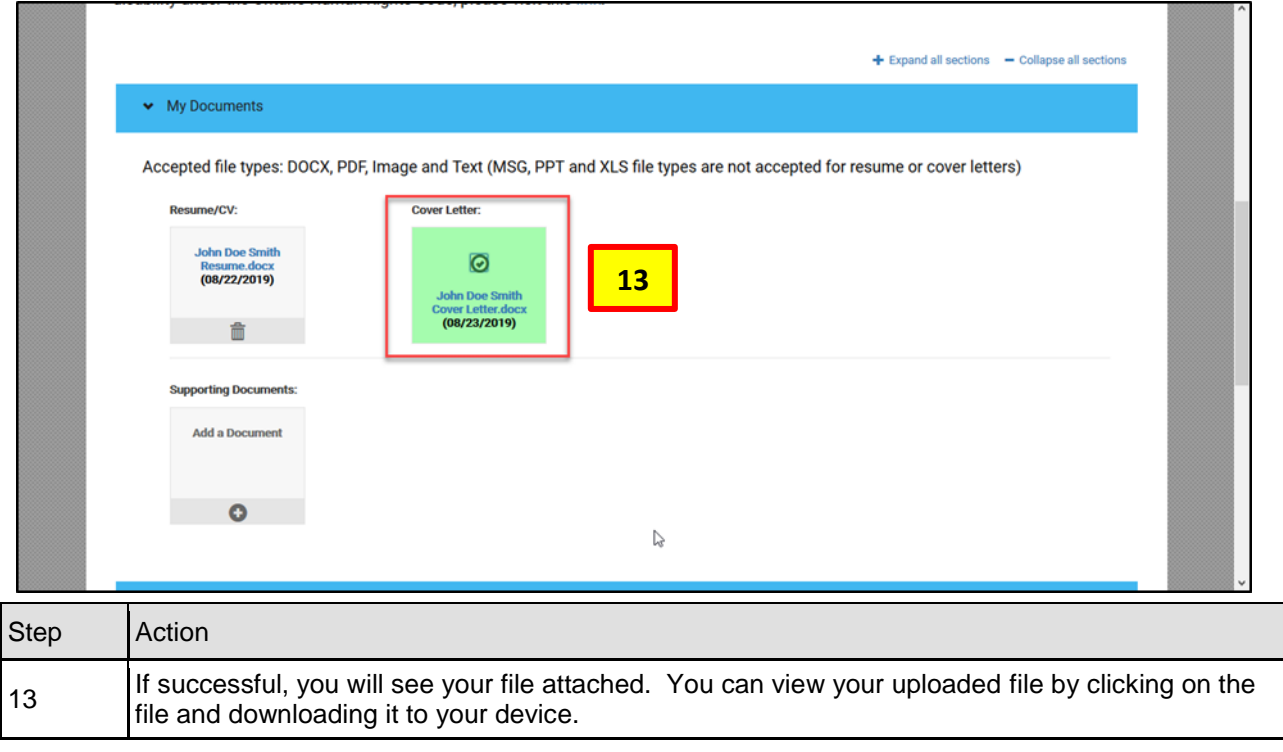

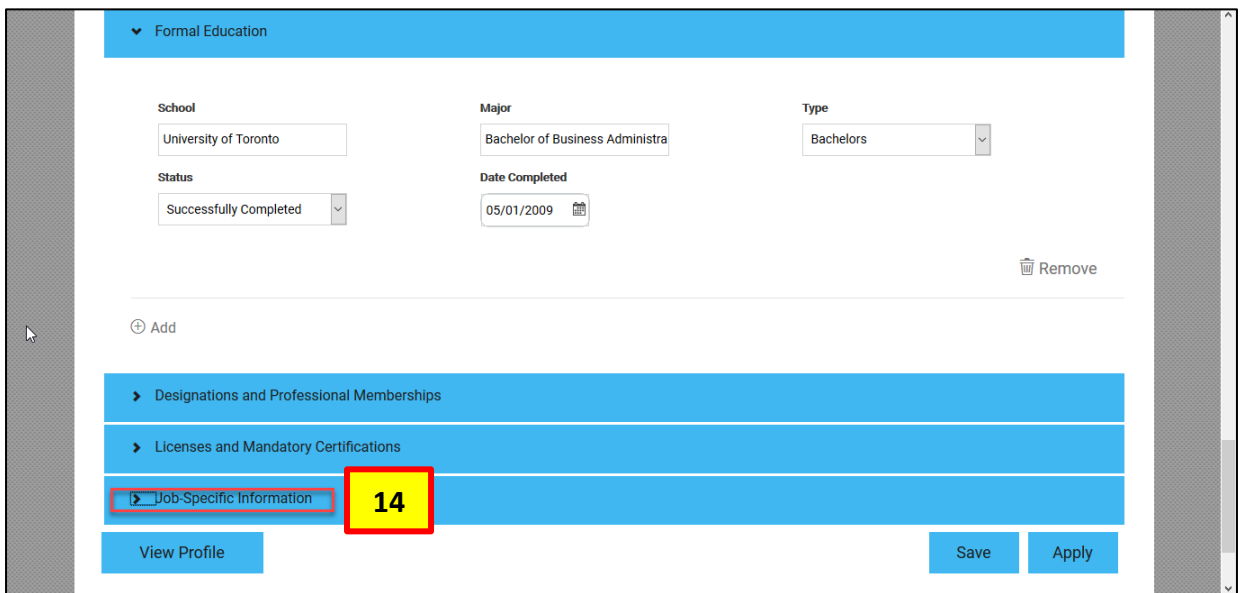

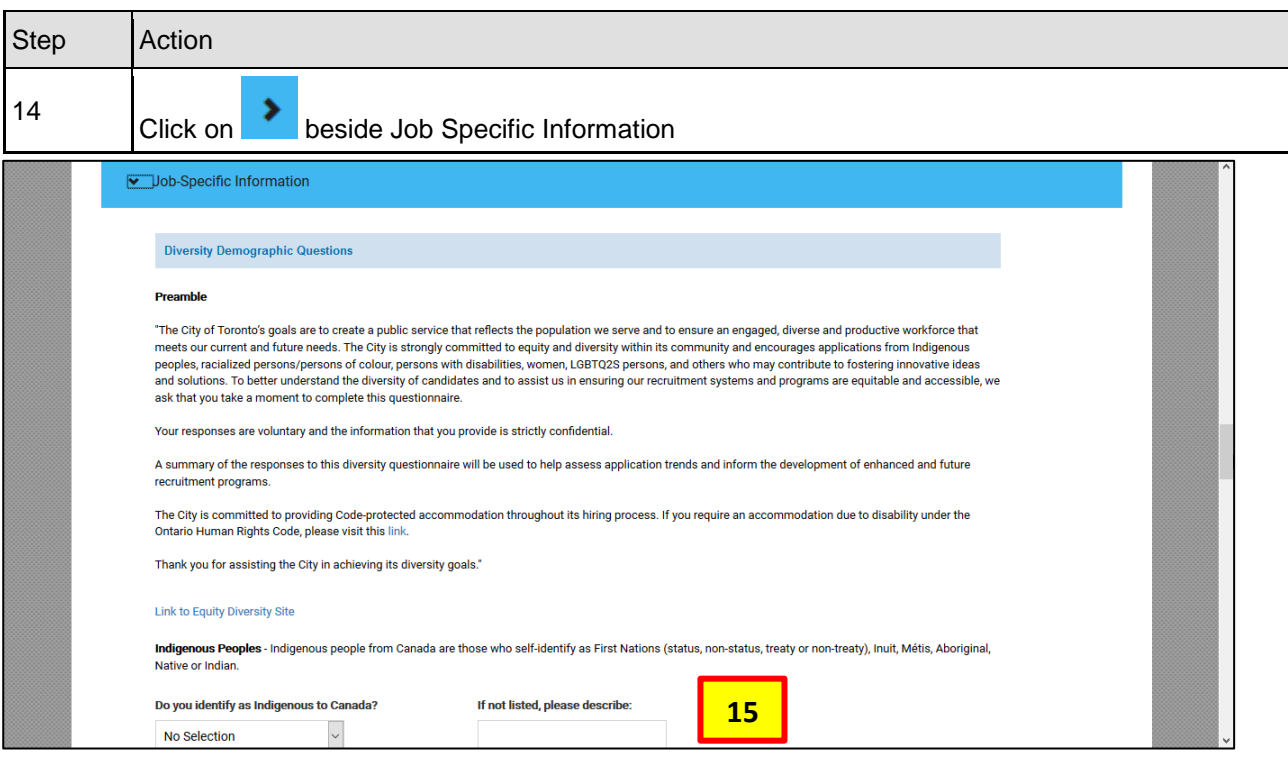

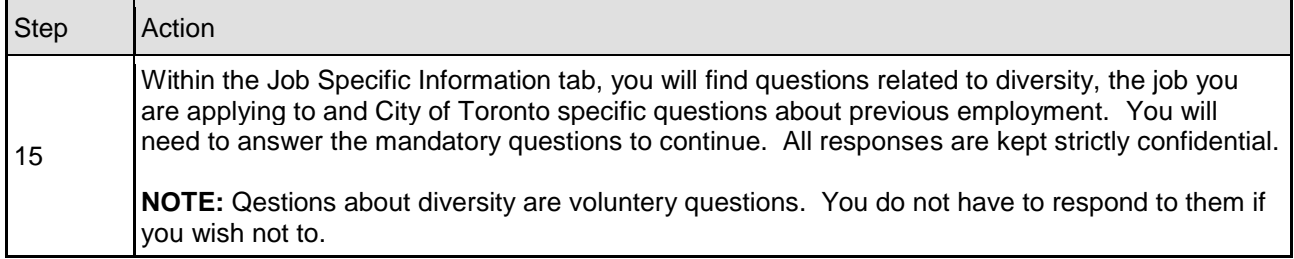

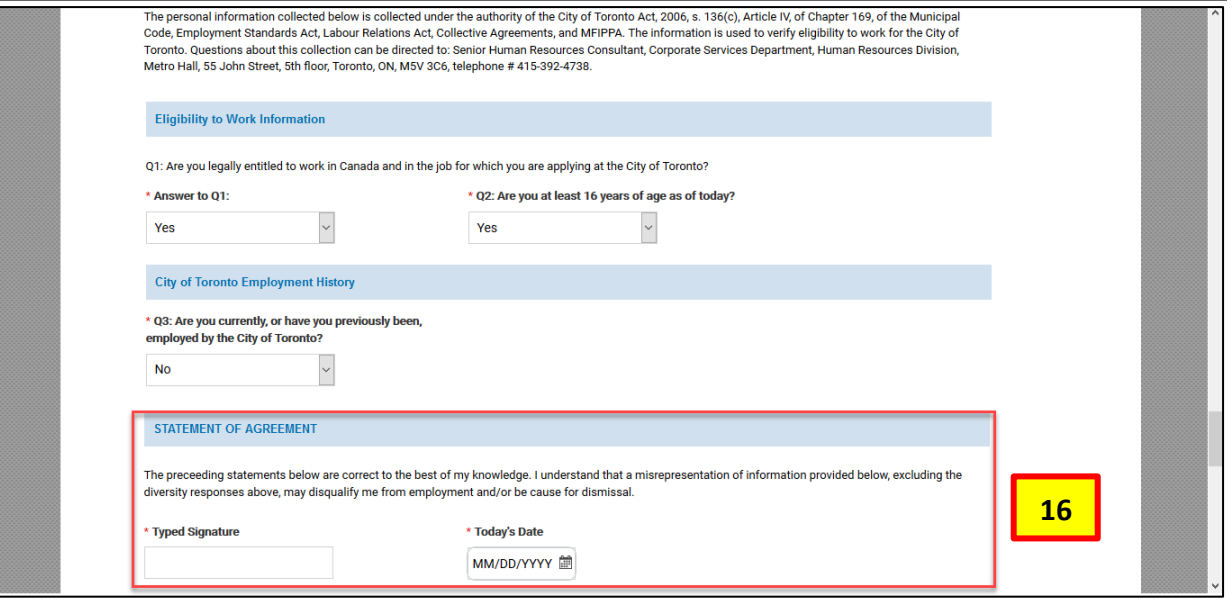

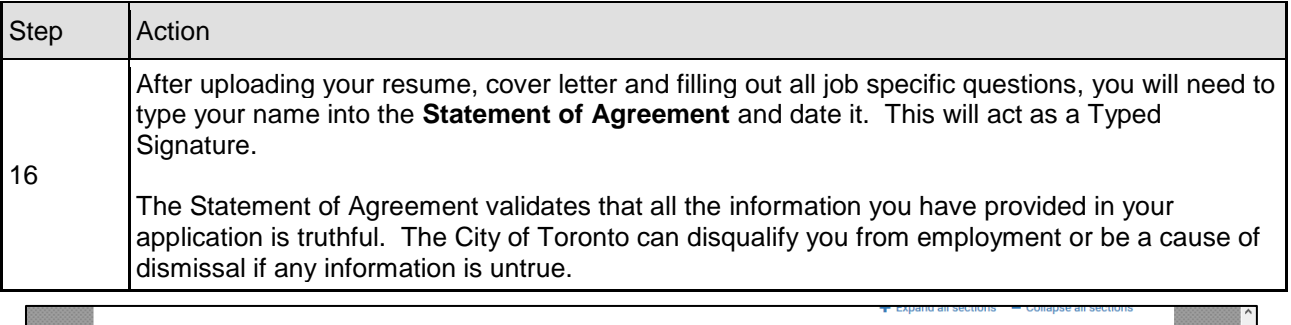

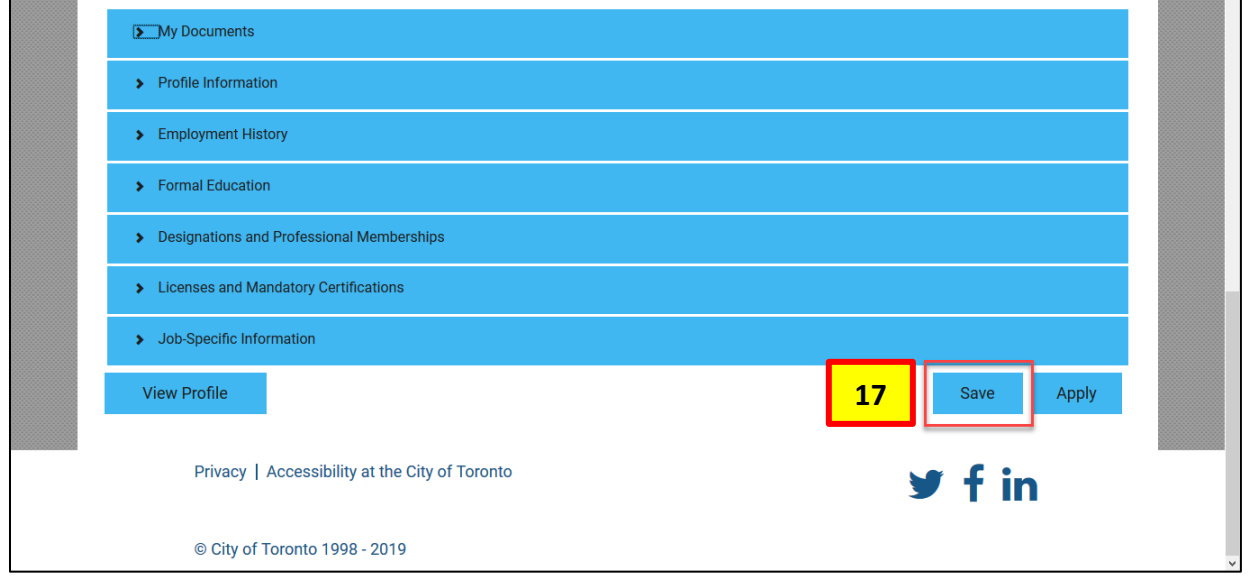

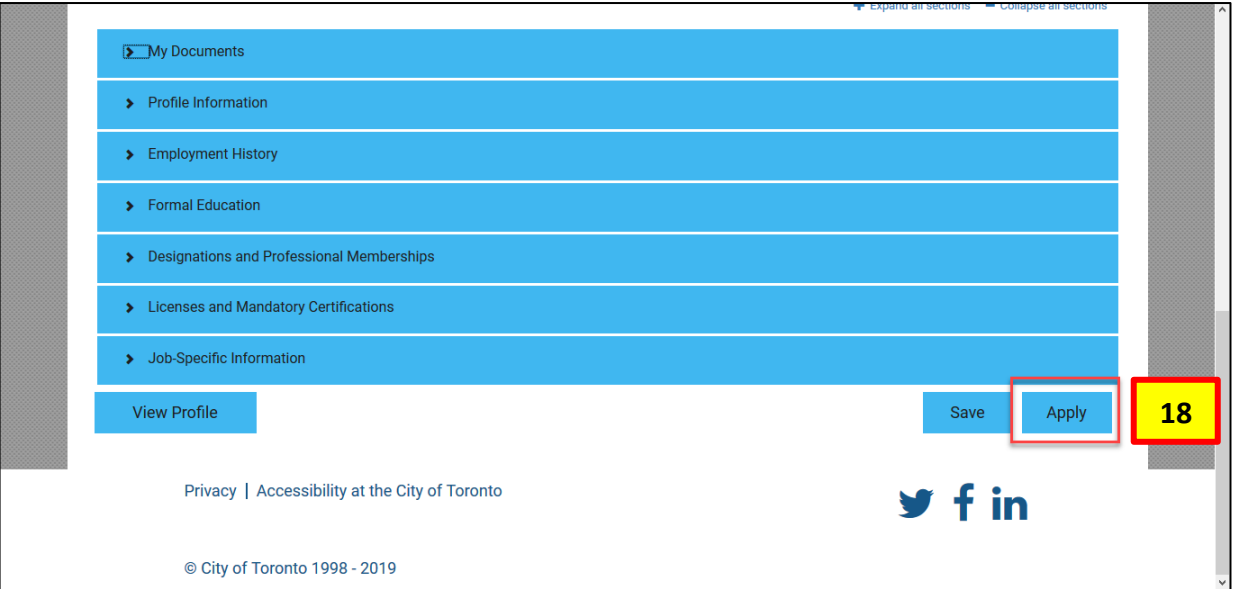

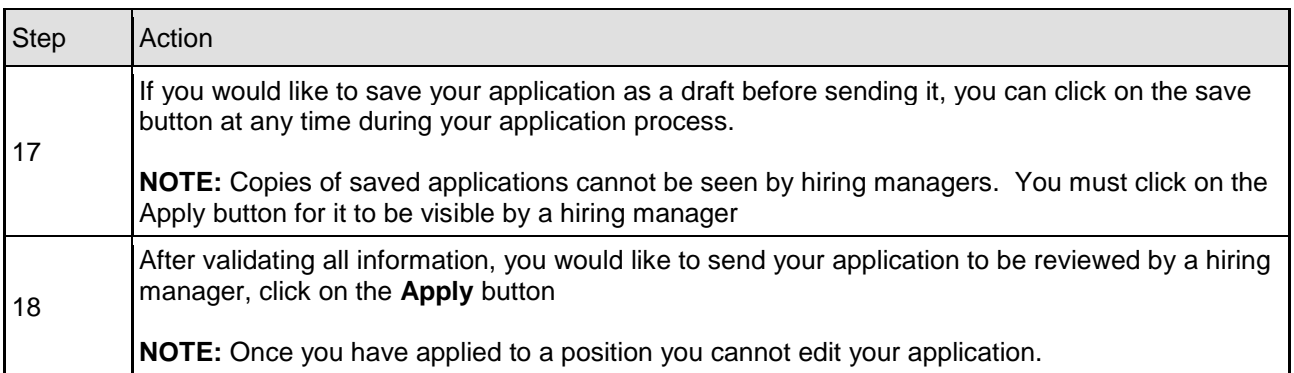

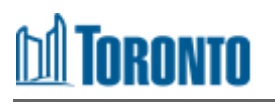

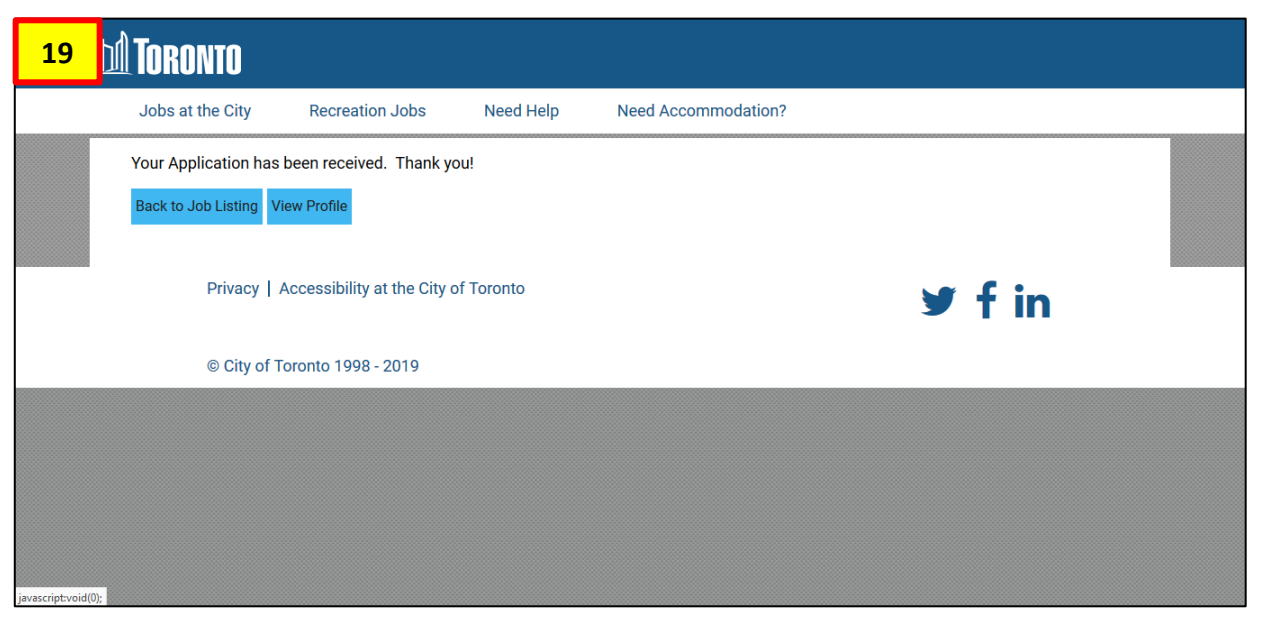

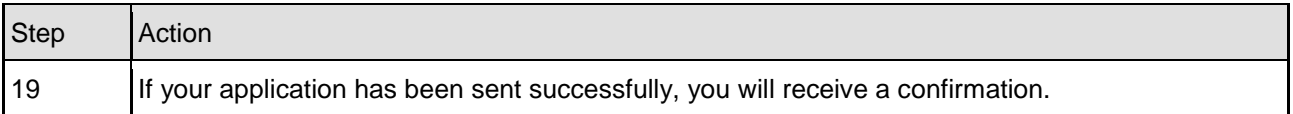

#### <span id="page-11-0"></span>Tracking Your Application

#### **Candidate Profile**

**1**

**<u>ni Toronto</u>** 

Thank you for your interest in working for the City of Toronto!

We'd like to get to know more about you!

Please add more details about yourself to your candidate profile. By completing the fields you provide more information to the City of Toronto Recruiting Team.

Please note the City of Toronto Recruiting Team communicates with applicants through email. It is the applicant's responsibility to include an updated email address that is checked regularly, including junk/spam mail folder, as we send time sensitive emails (i.e. testing and interview bookings). If we do not hear back from applicants, we will assume that you are no longer interested in the job. You may also log in any time to check the status of your application.

The City is committed to providing Code-protected accommodation throughout its hiring process. If you require an accommodation due to disability under the Ontario Human Rights Code, please visit this link.

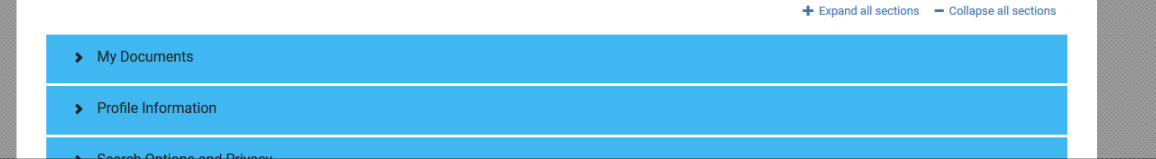

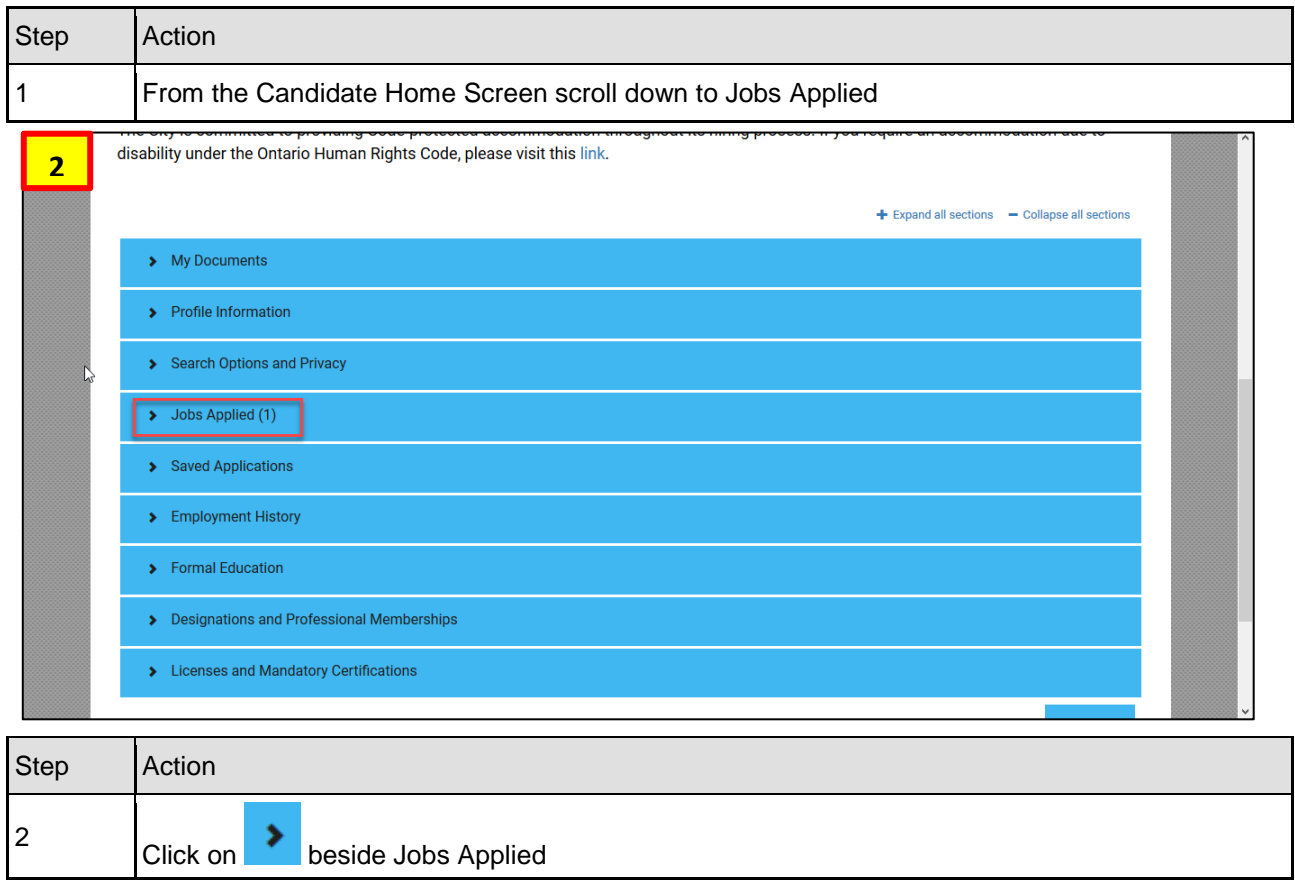

## **M** TORONTO

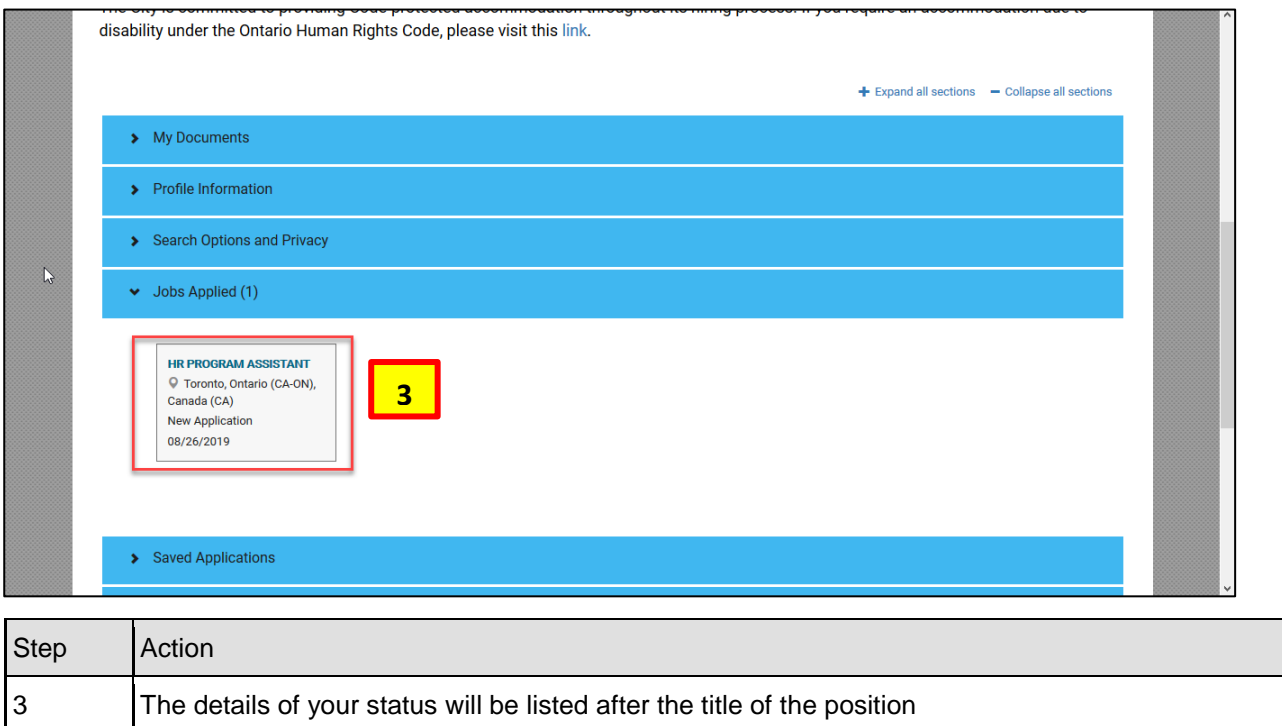

#### **Outcome**

You have successfully applied to a position and track it's progress at the City of Toronto.